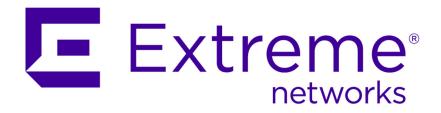

# Extreme Networks Security Managing Log Sources Guide

Copyright © 2011-2015 All rights reserved.

#### Legal Notice

Extreme Networks, Inc. reserves the right to make changes in specifications and other information contained in this document and its website without prior notice. The reader should in all cases consult representatives of Extreme Networks to determine whether any such changes have been made.

The hardware, firmware, software or any specifications described or referred to in this document are subject to change without notice.

#### **Trademarks**

Extreme Networks and the Extreme Networks logo are trademarks or registered trademarks of Extreme Networks, Inc. in the United States and/or other countries.

All other names (including any product names) mentioned in this document are the property of their respective owners and may be trademarks or registered trademarks of their respective companies/owners.

For additional information on Extreme Networks trademarks, please see: www.extremenetworks.com/company/legal/trademarks/

#### Support

For product support, including documentation, visit: <a href="www.extremenetworks.com/documentation/">www.extremenetworks.com/documentation/</a>

For information, contact: Extreme Networks, Inc. 145 Rio Robles San Jose, California 95134 USA

## **Table of Contents**

| About this guide                                 |    |
|--------------------------------------------------|----|
| Conventions                                      |    |
| Providing Feedback to Us                         |    |
| Getting Help                                     |    |
| Related Publications                             |    |
| Chapter 1: Introduction to log source management |    |
| Adding bulk log sources                          | 28 |
| Adding a log source parsing order                | 28 |
| Chapter 2: Log source extension management       | 30 |
| Adding a log source extension                    |    |
| Index                                            | 31 |

### **About this guide**

Log sources are third-party devices that send events to Extreme Networks Security Analytics for collection, storage, parsing, and processing.

#### Intended audience

Administrators must have Extreme Security access and knowledge of the corporate network and networking technologies.

#### Statement of good security practices

IT system security involves protecting systems and information through prevention, detection and response to improper access from within and outside your enterprise. Improper access can result in information being altered, destroyed, misappropriated or misused or can result in damage to or misuse of your systems, including for use in attacks on others. No IT system or product should be considered completely secure and no single product, service or security measure can be completely effective in preventing improper use or access. Extreme Networks\* systems, products and services are designed to be part of a lawful comprehensive security approach, which will necessarily involve additional operational procedures, and may require other systems, products or services to be most effective. EXTREME NETWORKS DOES NOT WARRANT THAT ANY SYSTEMS, PRODUCTS OR SERVICES ARE IMMUNE FROM, OR WILL MAKE YOUR ENTERPRISE IMMUNE FROM, THE MALICIOUS OR ILLEGAL CONDUCT OF ANY PARTY.

#### Note

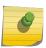

Use of this Program may implicate various laws or regulations, including those related to privacy, data protection, employment, and electronic communications and storage. Extreme Networks Security Analytics may be used only for lawful purposes and in a lawful manner. Customer agrees to use this Program pursuant to, and assumes all responsibility for complying with, applicable laws, regulations and policies. Licensee represents that it will obtain or has obtained any consents, permissions, or licenses required to enable its lawful use of Extreme Networks Security Analytics.

#### **Conventions**

This section discusses the conventions used in this guide.

#### **Text Conventions**

The following tables list text conventions that are used throughout this guide.

#### **Table 1: Notice Icons**

| Icon     | Notice Type | Alerts you to                                            |
|----------|-------------|----------------------------------------------------------|
| <b>C</b> | Tip         | Helpful tips for using the product.                      |
| •        | Note        | Important features or instructions.                      |
| 4        | Caution     | Risk of personal injury, system damage, or loss of data. |
|          | Warning     | Risk of severe personal injury.                          |
| New      | New         | This command or section is new for this release.         |

#### **Table 2: Text Conventions**

| Convention                             | Description                                                                                                    |
|----------------------------------------|----------------------------------------------------------------------------------------------------|
| Screen displays                        | This typeface indicates command syntax, or represents information as it appears on the screen.                                                                                                    |
| The words <b>enter</b> and <b>type</b> | When you see the word "enter" in this guide, you must type something, and then press the Return or Enter key. Do not press the Return or Enter key when an instruction simply says "type."          |
| [Key] names                            | Key names are written with brackets, such as [Return] or [Esc]. If you must press two or more keys simultaneously, the key names are linked with a plus sign (+). Example: Press [Ctrl]+[Alt]+[Del] |
| Words in italicized type               | Italics emphasize a point or denote new terms at the place where they are defined in the text. Italics are also used when referring to publication titles.                                          |

#### **Terminology**

When features, functionality, or operation is specific to a switch family, the family name is used. Explanations about features and operations that are the same across all product families simply refer to the product as the "switch."

#### **Providing Feedback to Us**

We are always striving to improve our documentation and help you work better, so we want to hear from you! We welcome all feedback but especially want to know about:

- Content errors or confusing or conflicting information.
- Ideas for improvements to our documentation so you can find the information you need faster.
- Broken links or usability issues.

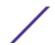

If you would like to provide feedback to the Extreme Networks Information Development team about this document, please contact us using our short online feedback form. You can also email us directly at InternalInfoDev@extremenetworks.com.

#### **Getting Help**

If you require assistance, contact Extreme Networks Global Technical Assistance Center using one of the following methods:

| Web   | www.extremenetworks.com/support                                                                                                    |
|-------|----------------------------------------------------------------------------------------------------|
| Phone | 1-800-872-8440 (toll-free in U.S. and Canada) or 1-603-952-5000 For the Extreme Networks support phone number in your country: <a href="https://www.extremenetworks.com/support/contact">www.extremenetworks.com/support/contact</a> |
| Email | support@extremenetworks.com  To expedite your message, enter the product name or model number in the subject line.                                                                                                    |

Before contacting Extreme Networks for technical support, have the following information ready:

- Your Extreme Networks service contract number
- A description of the failure
- A description of any action(s) already taken to resolve the problem (for example, changing mode switches or rebooting the unit)
- The serial and revision numbers of all involved Extreme Networks products in the network
- A description of your network environment (such as layout, cable type, other relevant environmental information)
- Network load and frame size at the time of trouble (if known)
- The device history (for example, if you have returned the device before, or if this is a recurring problem)
- Any previous Return Material Authorization (RMA) numbers

#### **Related Publications**

The Extreme Security product documentation listed below can be downloaded from <a href="http://documentation.extremenetworks.com">http://documentation.extremenetworks.com</a>.

#### Extreme Security Analytics Threat Protection

- Extreme Networks Security API Reference Guide
- Extreme Networks Security Application Configuration Guide
- Extreme Networks Security Ariel Query Language Guide
- Extreme Networks Security DSM Configuration Guide
- Extreme Security DSM Configuration Guide Addendum
- Extreme Networks Security Hardware Guide
- Extreme Networks Security Installation Guide
- Extreme Networks Security Juniper NSM Plug-in User Guide
- Extreme Networks Security Log Manager Administration Guide

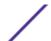

- Extreme Networks Security Log Sources User Guide
- Extreme Networks Security Managing Log Sources Guide
- Extreme Networks Security Offboard Storage Guide
- Extreme Security Release Notes
- Extreme Networks Security Risk Manager Adapter Configuration Guide
- Extreme Networks Security Risk Manager Getting Started Guide
- Extreme Networks Security Risk Manager Installation Guide
- Extreme Networks Security Risk Manager Migration Guide
- Extreme Networks Security Risk Manager User Guide
- Extreme Networks Security Troubleshooting System Notifications Guide
- Extreme Networks Security Upgrade Guide
- Extreme Networks Security Vulnerability Manager Release Notes
- Extreme Networks Security Vulnerability Manager User Guide
- Extreme Networks Security WinCollect User Guide
- Extreme Networks SIEM Administration Guide
- Extreme Networks SIEM Getting Started Guide
- Extreme Networks SIEM High Availability Guide
- Extreme Networks SIEM Troubleshooting Guide
- Extreme Networks SIEM Tuning Guide
- Extreme Networks SIEM Users Guide
- Migrating Extreme Security Log Manager to Extreme SIEM

#### **Extreme Security Threat Protection**

- Extreme Security Intrusion Prevention System Hardware Replacement Guide
- Extreme Security Threat Protection Release Notes

# 1 Introduction to log source management

Adding a log source
Adding bulk log sources
Adding a log source parsing order

You can configure Extreme Security to accept event logs from log sources that are on your network. A *log source* is a data source that creates an event log.

For example, a firewall or intrusion protection system (IPS) logs security-based events, and switches or routers logs network-based events.

To receive raw events from log sources, Extreme Security supports many protocols. *Passive protocols* listen for events on specific ports. *Active protocols* use APIs or other communication methods to connect to external systems that poll and retrieve events.

Depending on your license limits, Extreme Security can read and interpret events from more than 300 log sources.

To configure a log source for Extreme Security, you must do the following tasks:

- Download and install a device support module (DSM) that supports the log source. A *DSM* is software application that contains the event patterns that are required to identify and parse events from the original format of the event log to the format that Extreme Security can use. For more information about DSMs and the supported log sources, see the *Extreme Networks Security DSM Configuration Guide*
- 2 If automatic discovery is supported for the DSM, wait for Extreme Security to automatically add the log source to your list of configured log sources.
- 3 If automatic discover is not supported for the DSM, manually create the log source configuration.

#### Adding a log source

If a log source is not automatically discovered, you can manually add a log source to receive events from your network devices or appliances.

The following table describes the common log source parameters for all log source types:

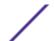

**Table 3: Log source parameters** 

| Parameter                 | Description                                                                                                    |
|---------------------------|----------------------------------------------------------------------------------------------------|
| Log Source<br>Identifier  | The IPv4 address or host name that identifies the log source.  If your network contains multiple devices that are attached to a single management console, specify the IP address of the individual device that created the event. A unique identifier for each, such as an IP address, prevents event searches from identifying the management console as the source for all of the events.                                                                                                    |
| Enabled                   | When this option is not enabled, the log source does not collect events and the log source is not counted in the license limit.                                                                                                    |
| Credibility               | Credibility is a representation of the integrity or validity of events that are created by a log source. The credibility value that is assigned to a log source can increase or decrease based on incoming events or adjusted as a response to user-created event rules. The credibility of events from log sources contributes to the calculation of the offense magnitude and can increase or decrease the magnitude value of an offense.                                                                                                    |
| Target Event<br>Collector | Specifies the Extreme Security Event Collector that polls the remote log source.  Use this parameter in a distributed deployment to improve Console system performance by moving the polling task to an Event Collector.                                                                                                    |
| Coalescing<br>Events      | Increases the event count when the same event occurs multiple times within a short time interval. Coalesced events provide a way to view and determine the frequency with which a single event type occurs on the <b>Log Activity</b> tab.  When this check box is clear, events are viewed individually and events are not bundled. New and automatically discovered log sources inherit the value of this check box from the <b>System Settings</b> configuration on the <b>Admin</b> tab. You can use this check box to override the default behavior of the system settings for an individual log source. |

- 1 Click the **Admin** tab.
- 2 Click the **Log Sources** icon.
- 3 Click Add.
- 4 Configure the common parameters for your log source.
- 5 Configure the protocol-specific parameters for your log source.
- 6 Click Save.
- 7 On the **Admin** tab, click **Deploy Changes**.

#### JDBC protocol configuration options

Extreme Security uses the JDBC protocol to collect information from tables or views that contain event data from several database types.

The following table describes the protocol-specific parameters for the JDBC protocol:

**Table 4: JDBC protocol parameters** 

| Parameter     | Description                                                                                          |
|---------------|----------------------------------------------------------------------------------------------------|
| Database Type | From the list box, select the type of database that contains the events.                             |
| Database Name | The database name must match the database name that is specified in the Log Source Identifier field. |

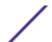

**Table 4: JDBC protocol parameters (continued)** 

| Parameter                    | Description                                                                                                    |
|------------------------------|----------------------------------------------------------------------------------------------------|
| Port                         | The JDBC port must match the listen port that is configured on the remote database. The database must permit incoming TCP connections. If a <b>Database Instance</b> is used with the MSDE database type, administrators must leave the <b>Port</b> parameter blank in the log source configuration.                |
| Username                     | A user account for Extreme Security in the database.                                                                                                    |
| Authentication Domain        | A domain must be configured for MSDE databases that are within a Windows™ domain. If your network does not use a domain, leave this field blank.                                                                                                    |
| Database Instance            | The database instance, if required. MSDE databases can include multiple SQL server instances on one server.  When a non-standard port is used for the database or access is blocked to port 1434 for SQL database resolution, the <b>Database Instance</b> parameter must be blank in the log source configuration. |
| Predefined Query             | Optional.                                                                                                    |
| Table Name                   | The name of the table or view that includes the event records. The table name can include the following special characters: dollar sign (\$), number sign (#), underscore (_), en dash (-), and period (.).                                                                                                    |
| Select List                  | The list of fields to include when the table is polled for events. You can use a comma-separated list or type * to select all fields from the table or view. If a comma-separated list is defined, the list must contain the field that is defined in the <b>Compare Field</b> .                                    |
| Compare Field                | A numeric value or time stamp field from the table or view that identifies new events that are added to the table between queries. Enables the protocol to identify events that were previously polled by the protocol to ensure that duplicate events are not created.                                             |
| Use Prepared Statements      | Prepared statements enable the JDBC protocol source to set up the SQL statement, and then run the SQL statement numerous times with different parameters. For security and performance reasons, most JDBC protocol configurations can use prepared statements.                                                      |
| Start Date and Time          | If a start time is not defined, the protocol attempts to poll for events after the log source configuration is saved and deployed.                                                                                                    |
| Polling Interval             | The default polling interval is 10 seconds.                                                                                                    |
| EPS Throttle                 | The upper limit for the permitted number of Events Per Second (EPS).                                                                                                    |
| Database Locale              | For multilingual installations, use the <b>Database Locale</b> field to specify the language to use.                                                                                                    |
| Database Codeset             | For multilingual installations, use the <b>Codeset</b> field to specify the character set to use.                                                                                                    |
| Use Named Pipe Communication | Named pipe connections for MSDE databases require that the user name and password field use a Windows™ authentication user name and password instead of the database user name and password. The log source configuration must use the default named pipe on the MSDE database.                                     |
| Use NTLMv2                   | The <b>Use NTLMv2</b> check box does not interrupt communications for MSDE connections that do not require NTLMv2 authentication.                                                                                                    |

#### JDBC SiteProtector™ configuration options

You can configure log sources to use the Java<sup>™</sup> Database Connectivity (JDBC) SiteProtector<sup>™</sup> protocol to remotely poll IBM<sup>®</sup> Proventia<sup>®</sup> Management SiteProtector<sup>®</sup> databases for events.

The JDBC - SiteProtector™ protocol combines information from the SensorData1 and SensorDataAVP1 tables in the creation of the log source payload. The SensorData1 and SensorDataAVP1 tables are in the IBM® Proventia® Management SiteProtector® database. The maximum number of rows that the JDBC - SiteProtector™ protocol can poll in a single query is 30,000 rows.

The following table describes the protocol-specific parameters for the JDBC - SiteProtector™ protocol:

**Table 5: JDBC - SiteProtector™ protocol parameters** 

| Parameter               | Description                                                                                                    |
|-------------------------|----------------------------------------------------------------------------------------------------|
| Protocol Configuration  | JDBC - SiteProtector                                                                                                    |
| Database Type           | From the list, select <b>MSDE</b> as the type of database to use for the event source.                                                                                                    |
| Database Name           | Type RealSecureDB the name of the database to which the protocol can connect.                                                                                                    |
| IP or Hostname          | The IP address or host name of the database server.                                                                                                    |
| Port                    | The port number that is used by the database server. The JDBC SiteProtector™ configuration port must match the listener port of the database. The database must have incoming TCP connections enabled. If you define a <b>Database Instance</b> when with MSDE as the database type, you must leave the <b>Port</b> parameter blank in your log source configuration. |
| Username                | If you want to track access to a database by the JDBC protocol, you can create a specific use for your Extreme Security system.                                                                                                    |
| Authentication Domain   | If you select MSDE and the database is configured for Windows™, you must define a Windows™ domain.<br>If your network does not use a domain, leave this field blank.                                                                                                    |
| Database Instance       | If you select MSDE and you have multiple SQL server instances on one server, define the instance to which you want to connect. If you use a non-standard port in your database configuration, or access is blocked to port 1434 for SQL database resolution, you must leave the <b>Database Instance</b> parameter blank in your configuration.                       |
| Predefined Query        | The predefined database query for your log source. Predefined database queries are only available for special log source connections.                                                                                                    |
| Table Name              | SensorData1                                                                                                    |
| AVP View Name           | SensorDataAVP                                                                                                    |
| Response View Name      | SensorDataResponse                                                                                                    |
| Select List             | Type * to include all fields from the table or view.                                                                                                    |
| Compare Field           | SensorDataRowID                                                                                                    |
| Use Prepared Statements | Prepared statements allow the JDBC protocol source to set up the SQL statement, and then execute the SQL statement numerous times with different parameters. For security and performance reasons, use prepared statements. You can clear this check box to use an alternative method of querying that does not use pre-compiled statements.                          |

**Table 5: JDBC - SiteProtector™ protocol parameters (continued)** 

| Parameter                    | Description                                                                                                    |
|------------------------------|----------------------------------------------------------------------------------------------------|
| Include Audit Events         | Specifies to collect audit events from SiteProtector®.                                                                                                    |
| Start Date and Time          | Optional. A start date and time for when the protocol can start to poll the database.                                                                                                    |
| Polling Interval             | The amount of time between queries to the event table. You can define a longer polling interval by appending H for hours or M for minutes to the numeric value. Numeric values without an H or M designator poll in seconds.                                                                                                    |
| EPS Throttle                 | The number of Events Per Second (EPS) that you do not want this protocol to exceed.                                                                                                    |
| Database Locale              | For multilingual installations, use the <b>Database Locale</b> field to specify the language to use.                                                                                                    |
| Database Codeset             | For multilingual installations, use the <b>Codeset</b> field to specify the character set to use.                                                                                                    |
| Use Named Pipe Communication | If you select MSDE as the database type, select the check box to use an alternative method to a TCP/IP port connection. When you use a Named Pipe connection, the user name and password must be the appropriate Windows™ authentication username and password and not the database user name and password. The log source configuration must use the default named pipe. |
| Database Cluster Name        | The cluster name to ensure that named pipe communications function properly.                                                                                                    |
| Use NTLMv2                   | Forces MSDE connections to use the NTLMv2 protocol with SQL servers that require NTLMv2 authentication. The <b>Use NTLMv2</b> check box does not interrupt communications for MSDE connections that do not require NTLMv2 authentication.                                                                                                    |
| Use SSL                      | Enables SSL encryption for the JDBC protocol.                                                                                                    |
| Log Source Language          | Select the language of the events that are generated by the log source. The log source language helps the system parse events from external appliances or operating systems that can create events in multiple languages.                                                                                                    |

#### Sophos Enterprise Console JDBC protocol configuration options

To receive events from Sophos Enterprise Consoles, configure a log source to use the Sophos Enterprise Console JDBC protocol.

The Sophos Enterprise Console JDBC protocol combines payload information from application control logs, device control logs, data control logs, tamper protection logs, and firewall logs in the vEventsCommonData table. If the Sophos Enterprise Console does not have the Sophos Reporting Interface, you can use the standard JDBC protocol to collect antivirus events.

The following table describes the parameters for the Sophos Enterprise Console JDBC protocol:

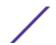

**Table 6: Sophos Enterprise Console JDBC protocol parameters** 

| Parameter                    | Description                                                                                                    |
|------------------------------|----------------------------------------------------------------------------------------------------|
| Protocol Configuration       | Sophos Enterprise Console JDBC                                                                                                    |
| Database Type                | MSDE                                                                                                    |
| Database Name                | The database name must match the database name that is specified in the <b>Log Source Identifier</b> field.                                                                                                    |
| Port                         | The default port for MSDE in Sophos Enterprise Console is 1168. The JDBC configuration port must match the listener port of the Sophos database to communicate with Extreme Security. The Sophos database must have incoming TCP connections enabled. If a <b>Database Instance</b> is used with the MSDE database type, you must leave the <b>Port</b> parameter blank.                                                  |
| Authentication Domain        | If your network does not use a domain, leave this field blank.                                                                                                    |
| Database Instance            | The database instance, if required. MSDE databases can include multiple SQL server instances on one server.  When a non-standard port is used for the database or administrators block access to port 1434 for SQL database resolution, the <b>Database Instance</b> parameter must be blank.                                                                                                    |
| Table Name                   | vEventsCommonData                                                                                                    |
| Select List                  | *                                                                                                    |
| Compare Field                | InsertedAt                                                                                                    |
| Use Prepared Statements      | Prepared statements enable the protocol source to set up the SQL statement, and then run the SQL statement numerous times with different parameters. For security and performance reasons, most configurations can use prepared statements. Clear this check box to use an alternative method of querying that do not use pre-compiled statements.                                                                        |
| Start Date and Time          | Optional. A start date and time for when the protocol can start to poll the database. If a start time is not defined, the protocol attempts to poll for events after the log source configuration is saved and deployed.                                                                                                    |
| Polling Interval             | The polling interval, which is the amount of time between queries to the database. You can define a longer polling interval by appending H for hours or M for minutes to the numeric value. The maximum polling interval is 1 week in any time format. Numeric values without an H or M designator poll in seconds.                                                                                                    |
| EPS Throttle                 | The number of Events Per Second (EPS) that you do not want this protocol to exceed.                                                                                                    |
| Use Named Pipe Communication | If MSDE is configured as the database type, administrators can select this check box to use an alternative method to a TCP/IP port connection.  Named pipe connections for MSDE databases require the user name and password field to use a Windows™ authentication username and password and not the database user name and password. The log source configuration must use the default named pipe on the MSDE database. |

Table 6: Sophos Enterprise Console JDBC protocol parameters (continued)

| Parameter             | Description                                                                                                    |
|-----------------------|----------------------------------------------------------------------------------------------------|
| Database Cluster Name | If you use your SQL server in a cluster environment, define the cluster name to ensure that named pipe communications function properly.                                                                                                    |
| Use NTLMv2            | Forces MSDE connections to use the NTLMv2 protocol with SQL servers that require NTLMv2 authentication. The default value of the check box is selected.  The Use NTLMv2 check box does not interrupt communications for MSDE connections that do not require NTLMv2 authentication. |

#### Juniper Networks NSM protocol configuration options

To receive Juniper Networks NSM and Juniper Networks Secure Service Gateway (SSG) logs events, configure a log source to use the Juniper Networks NSM protocol.

The following table describes the protocol-specific parameters for the Juniper Networks Network and Security Manager protocol:

**Table 7: Juniper Networks NSM protocol parameters** 

| Parameter              | Description                                   |
|------------------------|-----------------------------------------------|
| Log Source Type        | Juniper Networks Network and Security Manager |
| Protocol Configuration | Juniper NSM                                   |

#### OPSEC/LEA protocol configuration options

To receive events on port 18484, configure a log source to use the OPSEC/LEA protocol is a protocol.

The following table describes the protocol-specific parameters for the OPSEC/LEA protocol:

**Table 8: OPSEC/LEA protocol parameters** 

| Parameter                                            | Description                                                                                                    |
|------------------------------------------------------|----------------------------------------------------------------------------------------------------|
| Protocol Configuration                               | OPSEC/LEA                                                                                                    |
| Server Port                                          | You must verify that Extreme Security can communicate on port 18184 by using the OPSEC/LEA protocol.                                      |
| Statistics Report Interval                           | The interval, in seconds, during which the number of syslog events are recorded in the <code>qradar.log</code> file.                      |
| OPSEC Application Object SIC<br>Attribute (SIC Name) | The Secure Internal Communications (SIC) name is the distinguished name (DN) of the application, for example: CN=LEA, o=fwconsole 7psasx. |
| Log Source SIC Attribute (Entity SIC Name)           | The SIC name of the server, for example: cn=cp_mgmt,o=fwconsole7psasx.                                                                    |
| OPSEC Application                                    | The name of the application that makes the certificate request.                                                                           |

#### SDEE protocol configuration options

You can configure a log source to use the Security Device Event Exchange (SDEE) protocol. Extreme Security uses the protocol to collect events from appliances that use SDEE servers.

The following table describes the protocol-specific parameters for the SDEE protocol:

**Table 9: SDEE protocol parameters** 

| Parameter                        | Description                                                                                                    |
|----------------------------------|----------------------------------------------------------------------------------------------------|
| Protocol Configuration           | SDEE                                                                                                    |
| URL                              | The HTTP or HTTPS URL that is required to access the log source, for example, https://www.mysdeeserver.com/cgi-bin/sdee-server.  For SDEE/CIDEE (Cisco IDS v5.x and later), the URL must end with /cgi-bin/sdee-server. Administrators with RDEP (Cisco IDS v4.x), the URL must end with /cgi-bin/event-server. |
| Force Subscription               | When the check box is selected, the protocol forces the server to drop the least active connection and accept a new SDEE subscription connection for the log source.                                                                                                    |
| Maximum Wait To Block For Events | When a collection request is made and no new events are available, the protocol enables an event block. The block prevents another event request from being made to a remote device that did not have any new events. This timeout is intended to conserve system resources.                                    |

#### SNMPv2 protocol configuration options

You can configure a log source to use the SNMPv2 protocol to receive SNMPv2 events.

The following table describes the protocol-specific parameters for the SNMPv2 protocol:

Table 10: SNMPv2 protocol parameters

| Parameter                     | Description                                                                                                    |
|-------------------------------|----------------------------------------------------------------------------------------------------|
| Protocol Configuration        | SNMPv3                                                                                                    |
| Community                     | The SNMP community name that is required to access the system that contains SNMP events.                                                                                                    |
| Include OIDs in Event Payload | Specifies that the SNMP event payload is constructed by using name-value pairs instead of the event payload format.  When you select specific log sources from the <b>Log Source Types</b> list, OIDs in the event payload are required for processing SNMPv2 or SNMPv3 events. |

#### SNMPv3 protocol configuration options

You can configure a log source to use the SNMPv3 protocol to receive SNMPv3 events.

The following table describes the protocol-specific parameters for the SNMPv3 protocol:

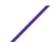

**Table 11: SNMPv3 protocol parameters** 

| Parameter                     | Description                                                                                                    |
|-------------------------------|----------------------------------------------------------------------------------------------------|
| Protocol Configuration        | SNMPv3                                                                                                    |
| Authentication Protocol       | The algorithms to use to authenticate SNMP traps:                                                                                                    |
| Include OIDs in Event Payload | Specifies that the SNMP event payload is constructed by using name-value pairs instead of the standard event payload format. When you select specific log sources from the <b>Log Source Types</b> list, OIDs in the event payload are required for processing SNMPv2 or SNMPv3 events. |

#### Sourcefire Defense Center Estreamer protocol configuration options

To receive events from a Sourcefire Defense Center Estreamer (Event Streamer) service, configure a log source to use the Sourcefire Defense Center Estreamer protocol.

Event files are streamed to Extreme Security to be processed after the Sourcefire Defense Center DSM is configured.

The following table describes the protocol-specific parameters for the Sourcefire Defense Center Estreamer protocol:

**Table 12: Sourcefire Defense Center Estreamer protocol parameters** 

| Parameter              | Description                                                                                                    |
|------------------------|----------------------------------------------------------------------------------------------------|
| Protocol Configuration | Sourcefire Defense Center Estreamer                                                                                                    |
| Server Port            | The default port that Extreme Security uses for Sourcefire Defense Center Estreamer is 8302.                                                                                                    |
| Keystore Filename      | The directory path and file name for the keystore private key and associated certificate. By default, the import script creates the keystore file in the following directory: /opt/qradar/conf/estreamer.keystore. |
| Truststore Filename    | The truststore file contains the certificates that are trusted by the client. By default, the import script creates the truststore file in the following directory: /opt/qradar/conf/estreamer.truststore.         |
| Request Extra Data     | Select this option to request extra data from Sourcefire Defense Center Estreamer, for example, extra data includes the original IP address of an event.                                                           |
| Use Extended Requests  | Select this option to use an alternative method for retrieving events from an eStreamer source. Extended Requests are supported on Sourcefire DefenseCenter Estreamer version 5.0 or later.                        |

#### Log file protocol configuration options

To receive events from remote hosts, configure a log source to use the log file protocol.

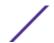

The log file protocol is intended for systems that write daily event logs. It is not appropriate to use the log file protocol for devices that append information to their event files.

Log files are retrieved one at a time. The log file protocol can manage plain text, compressed files, or file archives. Archives must contain plain-text files that can be processed one line at a time. When the log file protocol downloads an event file, the information that is received in the file updates the **Log Activity** tab. If more information is written to the file after the download is complete, the appended information is not processed.

The following table describes the protocol-specific parameters for the Log File protocol:

**Table 13: Log file protocol parameters** 

| Parameter               | Description                                                                                                    |
|-------------------------|----------------------------------------------------------------------------------------------------|
| Protocol Configuration  | Log File                                                                                                    |
| Remote Port             | If the remote host uses a non-standard port number, you must adjust the port value to retrieve events.                                                                                                    |
| SSH Key File            | The path to the SSH key, if the system is configured to use key authentication. When an SSH key file is used, the <b>Remote Password</b> field is ignored.                                                                                                    |
| Remote Directory        | For FTP, if the log files are in the remote user's home directory, you can leave the remote directory blank. A blank remote directory field supports systems where a change in the working directory (CWD) command is restricted.                                                                                       |
| Recursive               | This option is ignored for SCP file transfers.                                                                                                    |
| FTP File Pattern        | The regular expression (regex) required to identify the files to download from the remote host.                                                                                                    |
| FTP Transfer Mode       | For ASCII transfers over FTP, you must select <b>NONE</b> in the <b>Processor</b> field and <b>LINEBYLINE</b> in the <b>Event Generator</b> field.                                                                                                    |
| Recurrence              | The time interval to determine how frequently the remote directory is scanned for new event log files. The time interval can include values in hours (H), minutes (M), or days (D). For example, a recurrence of 2H scans the remote directory every 2 hours.                                                           |
| Run On Save             | Starts the log file import immediately after you save the log source configuration. When selected, this check box clears the list of previously downloaded and processed files. After the first file import, the log file protocol follows the start time and recurrence schedule that is defined by the administrator. |
| EPS Throttle            | The number of Events Per Second (EPS) that the protocol cannot exceed.                                                                                                    |
| Change Local Directory? | Changes the local directory on the <b>Target Event Collector</b> to store event logs before they are processed.                                                                                                    |
| Local Directory         | The local directory on the <b>Target Event Collector</b> . The directory must exist before the log file protocol attempts to retrieve events.                                                                                                    |

Table 13: Log file protocol parameters (continued)

| Parameter        | Description                                                                                                    |
|------------------|----------------------------------------------------------------------------------------------------|
| File Encoding    | The character encoding that is used by the events in your log file.                                                                                                    |
| Folder Separator | The character that is used to separate folders for your operating system. Most configurations can use the default value in <b>Folder Separator</b> field. This field is intended for operating systems that use a different character to define separate folders. For example, periods that separate folders on mainframe systems. |

#### Microsoft™ Security Event Log protocol configuration options

You can configure a log source to use the Microsoft<sup>™</sup> Security Event Log protocol. You can use Microsoft<sup>™</sup> Windows<sup>™</sup> Management Instrumentation (WMI) to collect customized event logs or agent less Windows<sup>™</sup> Event Logs.

The WMI API requires that firewall configurations accept incoming external communications on port 135 and on any dynamic ports that are required for DCOM. The following list describes the log source limitations that you use the Microsoft™ Security Event Log Protocol:

- Systems that exceed 50 events per second (eps) might exceed the capabilities of this protocol. Use WinCollect for systems that exceed 50 eps.
- A Extreme Security all-in-one installation can support up to 250 log sources with the Microsoft™ Security Event Log protocol.
- Dedicated Event Collectors can support up to 500 log sources by using the Microsoft™ Security Event Log protocol.

The Microsoft™ Security Event Log protocol is not suggested for remote servers that are accessed over network links, for example, systems that have high round-trip delay times, such as satellite or slow WAN networks. You can confirm round-trip delays by examining requests and response time that is between a server ping. Network delays that are created by slow connections decrease the EPS throughput available to those remote servers. Also, event collection from busy servers or domain controllers rely on low round-trip delay times to keep up with incoming events. If you cannot decrease your network round-trip delay time, you can use WinCollect to process Windows™ events.

The Microsoft<sup>™</sup> Security Event Log supports the following software versions with the Microsoft<sup>™</sup> Windows<sup>™</sup> Management Instrumentation (WMI) API:

- Microsoft<sup>™</sup> Windows<sup>™</sup> 2000
- Microsoft<sup>™</sup> Windows<sup>™</sup> Server 2003
- Microsoft<sup>™</sup> Windows<sup>™</sup> Server 2008
- Microsoft<sup>™</sup> Windows<sup>™</sup> Server 2008R3
- Microsoft<sup>™</sup> Windows<sup>™</sup> XP
- Microsoft<sup>™</sup> Windows<sup>™</sup> Vista
- Microsoft<sup>™</sup> Windows<sup>™</sup> 7

The following table describes the protocol-specific parameters for the Microsoft™ Security Event Log protocol:

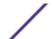

**Table 14: Microsoft<sup>™</sup> Security Event Log protocol parameters** 

| Parameter              | Description                |
|------------------------|----------------------------|
| Protocol Configuration | Windows Security Event Log |

#### Microsoft™ DHCP protocol configuration options

To receive events from Microsoft<sup>™</sup> DHCP servers, configure a log source to use the Microsoft<sup>™</sup> DHCP protocol.

To read the log files, folder paths that contain an administrative share (C\$), require NetBIOS privileges on the administrative share (C\$). Local or domain administrators have sufficient privileges to access log files on administrative shares.

Fields for the Microsoft<sup>™</sup> DHCP protocol that support file paths allow administrators to define a drive letter with the path information. For example, the field can contain the c\$/LogFiles/directory for an administrative share, or the LogFiles/directory for a public share folder path, but cannot contain the c:/LogFiles/directory.

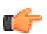

#### Restriction

The Microsoft™ authentication protocol NTLMv2 is not supported by the Microsoft™ DHCP protocol.

The following table describes the protocol-specific parameters for the Microsoft™ DHCP protocol:

**Table 15: Microsoft™ DHCP protocol parameters** 

| Parameter              | Description                                                                                                    |
|------------------------|----------------------------------------------------------------------------------------------------|
| Protocol Configuration | Microsoft DHCP                                                                                                    |
| Domain                 | Optional.                                                                                                    |
| Folder Path            | The directory path to the DHCP log files.                                                                                                    |
| File Pattern           | The regular expression (regex) that identifies event logs. The log files must contain a three-character abbreviation for a day of the week. Use one of the following file patterns: |
|                        | • IPv4 file pattern: DhcpSrvLog-(?:Sun   Mon   Tue   Wed   Thu   Fri   Sat)\.log.                                                                                                   |
|                        | • IPv6 file pattern: DhcpV6SrvLog-(?:Sun Mon Tue Wed Thu Fri Sat) \.log.                                                                                                    |
|                        | <ul> <li>Mixed IPv4 and IPv6 file pattern: Dhcp.*SrvLog-(?:Sun Mon Tue Wed Thu Fri Sat) \.log.</li> </ul>                                                                           |

#### Microsoft™ Exchange protocol configuration options

To receive events from SMTP, OWA, and Microsoft<sup>™</sup> Exchange 2007 and 2010 servers, configure a log source to use the Microsoft<sup>™</sup> Windows<sup>™</sup> Exchange protocol to support.

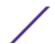

To read the log files, folder paths that contain an administrative share (C\$), require NetBIOS privileges on the administrative share (C\$). Local or domain administrators have sufficient privileges to access log files on administrative shares.

Fields for the Microsoft™ Exchange protocol that support file paths allow administrators to define a drive letter with the path information. For example, the field can contain the c\$/LogFiles/directory for an administrative share, or the LogFiles/directory for a public share folder path, but cannot contain the c:/LogFiles directory.

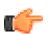

#### Important

The Microsoft<sup>™</sup> Exchange protocol does not support Microsoft<sup>™</sup> Exchange 2003 or Microsoft<sup>™</sup> authentication protocol NTLMv2 Session.

The following table describes the protocol-specific parameters for the Microsoft<sup>™</sup> Exchange protocol:

**Table 16: Microsoft™ Exchange protocol parameters** 

| Parameter              | Description                                                                                                    |
|------------------------|----------------------------------------------------------------------------------------------------|
| Protocol Configuration | Microsoft Exchange                                                                                                    |
| Domain                 | Optional.                                                                                                    |
| SMTP Log Folder Path   | When the folder path is clear, SMTP event collection is disabled.                                                                             |
| OWA Log Folder Path    | When the folder path is clear, OWA event collection is disabled.                                                                              |
| MSGTRK Log Folder Path | Message tracking is available on Microsoft™ Exchange 2007 or 2010 servers assigned the Hub Transport, Mailbox, or Edge Transport server role. |
| File Pattern           | The regular expression (regex) that identifies the event logs. The default is $.*\.(?:log LOG)$ .                                             |
| Force File Read        | If the check box is cleared, the log file is read only when Extreme Security detects a change in the modified time or file size.              |
| Throttle Events/Second | The maximum number of events the Exchange protocol can forward per second.                                                                    |

#### Microsoft™ IIS protocol configuration options

You can configure a log source to use the Microsoft<sup>M</sup> IIS protocol. This protocol supports a single point of collection for W3C format log files that are located on a Microsoft<sup>M</sup> IIS web server.

To read the log files, folder paths that contain an administrative share (C\$), require NetBIOS privileges on the administrative share (C\$). Local or domain administrators have sufficient privileges to access log files on administrative shares.

Fields for the Microsoft™ IIS protocol that support file paths allow administrators to define a drive letter with the path information. For example, the field can contain the c\$/LogFiles/ directory for an

administrative share, or the LogFiles/directory for a public share folder path, but cannot contain the c:/LogFiles directory.

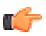

#### Restriction

The Microsoft<sup>™</sup> authentication protocol NTLMv2 is not supported by the Microsoft<sup>™</sup> IIS protocol.

The following table describes the protocol-specific parameters for the Microsoft™ IIS protocol:

**Table 17: Microsoft<sup>™</sup> IIS protocol parameters** 

| Table 17 The Cook of the process parameters |                                                                       |
|---------------------------------------------|-----------------------------------------------------------------------|
| Parameter                                   | Description                                                           |
| Protocol Configuration                      | Microsoft IIS                                                         |
| File Pattern                                | The regular expression (regex) that identifies the event logs.        |
| Throttle Events/Second                      | The maximum number of events the IIS protocol can forward per second. |

#### SMB Tail protocol configuration options

You can configure a log source to use the SMB Tail protocol. Use this protocol to watch events on a remote Samba share and receive events from the Samba share when new lines are added to the event log.

The following table describes the protocol-specific parameters for the SMB Tail protocol:

**Table 18: SMB Tail protocol parameters** 

| Parameter              | Description                                                                                                    |
|------------------------|----------------------------------------------------------------------------------------------------|
| Protocol Configuration | SMB Tail                                                                                                    |
| Log Folder Path        | The directory path to access the log files. For example, administrators can use the c\$/LogFiles/ directory for an administrative share, or the LogFiles/ directory for a public share folder path. However, the c:/LogFiles directory is not a supported log folder path.  If a log folder path contains an administrative share (C\$), users with NetBIOS access on the administrative share (C\$) have the privileges that are required to read the log files.  Local system or domain administrator privileges are also sufficient to access a log files that are on an administrative share. |
| File Pattern           | The regular expression (regex) that identifies the event logs.                                                                                                    |
| Force File Read        | If the check box is cleared, the log file is read only when Extreme Security detects a change in the modified time or file size.                                                                                                    |
| Throttle Events/Second | The maximum number of events the SMB Tail protocol forwards per second.                                                                                                    |

#### EMC VMware protocol configuration options

To receive event data from the VMWare web service for virtual environments, configure a log source to use the EMC VMWare protocol.

The following table describes the protocol-specific parameters for the EMC VMware protocol:

**Table 19: EMC VMware protocol parameters** 

| Parameter              | Description                                                                                                    |
|------------------------|----------------------------------------------------------------------------------------------------|
| Protocol Configuration | EMC VMware                                                                                                    |
| Log Source Identifier  | The value for this parameter must match the <b>VMware IP</b> parameter.                                                                                                    |
| VMware IP              | The IP address of the VMWare ESXi server, for example, 1.1.1.1. The VMware protocol appends the IP address of your VMware ESXi server with HTTPS before the protocol requests event data. |

#### Oracle Database Listener protocol configuration options

To remotely collect log files that are generated from an Oracle database server, configure a log source to use the Oracle Database Listener protocol source.

Before you configure the Oracle Database Listener protocol to monitor log files for processing, you must obtain the directory path to the Oracle database log files.

The following table describes the protocol-specific parameters for the Oracle Database Listener protocol:

**Table 20: Oracle Database Listener protocol parameters** 

| Parameter              | Description                                                    |
|------------------------|----------------------------------------------------------------|
| Protocol Configuration | Oracle Database Listener                                       |
| File Pattern           | The regular expression (regex) that identifies the event logs. |

#### Cisco NSEL protocol configuration options

To monitor NetFlow packet flows from a Cisco Adaptive Security Appliance (ASA), configure the Cisco Network Security Event Logging (NSEL) protocol source.

To integrate Cisco NSEL with Extreme Security, you must manually create a log source to receive NetFlow events. Extreme Security does not automatically discover or create log sources for syslog events from Cisco NSEL. For more information, see the *Extreme Networks Security DSM Configuration Guide*.

The following table describes the protocol-specific parameters for the Cisco NSEL protocol:

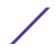

**Table 21: Cisco NSEL protocol parameters** 

| Parameter              | Description                                                                                                    |
|------------------------|----------------------------------------------------------------------------------------------------|
| Protocol Configuration | Cisco NSEL                                                                                                    |
| Log Source Identifier  | If the network contains devices that are attached to a management console, you can specify the IP address of the individual device that created the event. A unique identifier for each, such as an IP address, prevents event searches from identifying the management console as the source for all of the events. |
| Collector Port         | The UDP port number that Cisco ASA uses to forward NSEL events. Extreme Security uses port 2055 for flow data on QFlow Collectors. You must assign a different UDP port on the Cisco Adaptive Security Appliance for NetFlow.                                                                                        |

#### PCAP Syslog Combination protocol configuration options

To collect events from Juniper Networks SRX Series appliances that forward packet capture (PCAP) data, configure a log source to use the PCAP Syslog Combination protocol.

Before you configure a log source that uses the PCAP Syslog Combination protocol, determine the outgoing PCAP port that is configured on the Juniper Networks SRX appliance. PCAP data cannot be forwarded to port 514.

The following table describes the protocol-specific parameters for the PCAP Syslog Combination protocol:

**Table 22: PCAP Syslog Combination protocol parameters** 

| Parameter              | Description                                                                                                    |
|------------------------|----------------------------------------------------------------------------------------------------|
| Protocol Configuration | PCAP Syslog Combination                                                                                                    |
| Incoming PCAP Port     | If the outgoing PCAP port is edited on the Juniper Networks SRX Series appliance, you must edit the log source to update the incoming PCAP Port. After you edit the <b>Incoming PCAP Port</b> field, you must deploy your changes. |

#### Forwarded protocol configuration options

To receive events from another Console in your deployment, configure a log source to use the Forwarded protocol.

The Forwarded protocol is typically used to forward events to another Extreme Security Console. For example, Console A has Console B configured as an off-site target. Data from automatically discovered log sources is forwarded to Console B. Manually created log sources on Console A must also be added as a log source to Console B with the forwarded protocol.

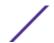

#### TLS syslog protocol configuration options

To receive encrypted syslog events from up to 50 network devices that support TLS Syslog event forwarding, configure a log source to use the TLS Syslog protocol.

The log source creates a listen port for incoming TLS Syslog events and generates a certificate file for the network devices. Up to 50 network appliances can forward events to the listen port that is created for the log source. If you require more than 50 network appliances, create additional listen ports.

The following table describes the protocol-specific parameters for the TLS Syslog protocol:

Table 23: TLS syslog protocol parameters

| Parameter                        | Description                                                                                                    |
|----------------------------------|----------------------------------------------------------------------------------------------------|
| Protocol Configuration           | TLS Syslog                                                                                                    |
| TLS Listen Port                  | The default TLS listen port is 6514.                                                                                                    |
| Authentication Mode              | The mode by which your TLS connection is authenticated. If you select the TLS and Client Authentication option, you must configure the certificate parameters.                            |
| Client Certificate Path          | The absolute path to the client-certificate on disk. The certificate must be stored on the Console or Event Collector for this log source.                                                |
| Certificate Type                 | The type of certificate to use for authentication. If you select the <b>Provide</b> Certificate option, you must configure the file paths for the server certificate and the private key. |
| Provided Server Certificate Path | The absolute path to the server certificate.                                                                                                    |
| Provided Private Key Path        | The absolute path to the private key.                                                                                                    |
|                                  | Note The corresponding private key must be a DER-encoded PKCS8 key. The configuration fails with any other key format.                                                                    |

#### TLS syslog use cases

The following use cases represent possible configurations that you can create:

**Client Authentication** You can supply a client-certificate that enables the protocol to engage in client-

authentication. If you select this option and provide the certificate, incoming connections

are validated against the client-certificate.

Certificates

User-provided Server You can configure your own server certificate and corresponding private key. The configured TLS Syslog provider uses the certificate and key. Incoming connections are presented with the user-supplied certificate, rather than the automatically generated TLS

Syslog certificate.

Default authentication To use the default authentication method, use the default values for the Authentication Mode and Certificate Type parameters. After the log source is saved, a syslog-tls certificate is created for log source device. The certificate must be copied to any device on your network that forwards encrypted syslog data.

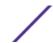

#### Juniper Security Binary Log Collector protocol configuration options

You can configure a log source to use the Security Binary Log Collector protocol. With this protocol, Juniper appliances can send audit, system, firewall, and intrusion prevention system (IPS) events in binary format to Extreme Security.

The binary log format from Juniper SRX or J Series appliances are streamed by using the UDP protocol. You must specify a unique port for streaming binary formatted events. The standard syslog port 514 cannot be used for binary formatted events. The default port that is assigned to receive streaming binary events from Juniper appliances is port 40798.

The following table describes the protocol-specific parameters for the Juniper Security Binary Log Collector protocol:

Table 24: Juniper Security Binary Log Collector protocol parameters

| Parameter                  | Description                                                                                                    |
|----------------------------|----------------------------------------------------------------------------------------------------|
| Protocol Configuration     | Security Binary Log Collector                                                                                                    |
| XML Template File Location | The path to the XML file used to decode the binary stream from your Juniper SRX or Juniper J Series appliance. By default, the device support module (DSM) includes an XML file for decoding the binary stream. The XML file is in the following directory: /opt/qradar/conf/security_log.xml. |

#### UDP multiline syslog protocol configuration options

To create a single-line syslog event from a multiline event, configure a log source to use the UDP multiline protocol. The UDP multiline syslog protocol uses a regular expression to identify and reassemble the multiline syslog messages into single event payload.

The original event must contain a value that repeats a regular expression that can identify and reassemble the multiline event. For example, this event contains a repeated value:

```
15:08:56 1.1.1.1 slapd[517]: conn=2467222 op=2 SEARCH RESULT tag=101 15:08:56 1.1.1.1 slapd[517]: conn=2467222 op=2 SRCH base="dc=iso-n,dc=com" 15:08:56 1.1.1.1 slapd[517]: conn=2467222 op=2 SRCH attr=gidNumber 15:08:56 1.1.1.1 slapd[517]: conn=2467222 op=1 SRCH base="dc=iso-n,dc=com"
```

The following table describes the protocol-specific parameters for the UDP multiline syslog protocol:

Table 25: UDP multiline syslog protocol parameters

|                        | · · · · · · · · · · · · · · · · · · ·                                                                                                    |
|------------------------|----------------------------------------------------------------------------------------------------|
| Parameter              | Description                                                                                                    |
| Protocol Configuration | UDP Multiline Syslog                                                                                                    |
| Message ID Pattern     | The regular expression (regex) required to filter the event payload messages. The UDP multiline event messages must contain a common identifying value that repeats on each line of the event message. |

After the log source is saved, a syslog-tls certificate is created for the log source. The certificate must be copied to any device on your network that is configured to forward encrypted syslog. Other network devices that have a syslog-tls certificate file and the TLS listen port number can be automatically discovered as a TLS syslog log source.

#### TCP multiline syslog protocol configuration options

You can configure a log source that uses the TCP multiline syslog protocol. To create a single-line event, this protocol uses regular expressions to identify the start and end pattern of multiline events.

The following example is a multiline event:

06/13/2012 08:15:15 PM

LogName=Security

SourceName=Microsoft Windows security auditing.

EventCode=5156 EventType=0

TaskCategory=Filtering Platform Connection

Keywords=Audit Success

Message=The Windows Filtering Platform permitted a connection.

Process ID: 4

Application Name: System

Direction: Inbound Source Address: 1.1.1.1

Source Port: 80

Destination Address: 1.1.1.12

Destination Port:444

The following table describes the protocol-specific parameters for the TCP multiline syslog protocol:

**Table 26: TCP multiline syslog protocol parameters** 

| Parameter              | Description                                                                                                    |
|------------------------|----------------------------------------------------------------------------------------------------|
| Protocol Configuration | TCP Multiline Syslog                                                                                                    |
| Listen Port            | The default listen port is 12468.                                                                                                    |
| Event Formatter        | Use the <b>Windows Multiline</b> option for multiline events that are formatted specifically for Windows™.                                                                                                    |
| Event Start Pattern    | The regular expression (regex) that is required to identify the start of a TCP multiline event payload. Syslog headers typically begin with a date or time stamp. The protocol can create a single-line event that is based on solely an event start pattern, such as a time stamp. When only a start pattern is available, the protocol captures all the information between each start value to create a valid event.                           |
| Event End Pattern      | The regular expression (regex) that is required to identify the last field of a TCP multiline event payload. If the syslog event ends with the same value, you can use a regular expression to determine the end of an event. The protocol can capture events that are based on solely on an event end pattern. When only an end pattern is available, the protocol captures all the information between end start value to create a valid event. |

#### VMware vCloud Director protocol configuration options

To collect events from the VMware vCloud Director virtual environments, you can create a log source that uses the VMware vCloud Director protocol.

The following table describes the protocol-specific parameters for the VMware vCloud Director protocol:

**Table 27: VMware vCloud Director protocol parameters** 

| Parameter              | Description                                                                                                    |
|------------------------|----------------------------------------------------------------------------------------------------|
| Protocol Configuration | VMware vCloud Director                                                                                                    |
| vCloud URL             | The URL that is configured on the VMware vCloud appliance to access the REST API. The URL must match the address that is configured as the VCD public REST API base URL on the vCloud Server, for example, https://1.1.1.1.              |
| User Name              | The user name that is required to remotely access the vCloud Server, for example, console/user@organization. To configure a read-only account to use with the vCloud Director protocol, a user must have Console Access Only permission. |

#### Tivoli® Endpoint Manager SOAP protocol configuration options

To receive Log Extended Event Format (LEEF) formatted events from IBM® Tivoli® Endpoint Manager appliances, configure a log source that uses the IBM® Tivoli® Endpoint Manager SOAP protocol.

This protocol requires Tivoli<sup>®</sup> Endpoint Manager versions V8.2.x or later and the Web Reports application for Tivoli<sup>®</sup> Endpoint Manager.

The Tivoli® Endpoint Manager SOAP protocol retrieves events in 30-second intervals over HTTP or HTTPS. As events are retrieved, the Tivoli® Endpoint Manager DSM parses and categorizes the events.

The following table describes the protocol-specific parameters for the Tivoli® Endpoint Manager SOAP protocol:

Table 28: Tivoli<sup>®</sup> Endpoint Manager SOAP protocol parameters

| Parameter              | Description                                                                                                    |
|------------------------|----------------------------------------------------------------------------------------------------|
| Protocol Configuration | Tivoli Endpoint Manager SOAP                                                                                                    |
| Use HTTPS              | If a certificate is required to connect with HTTPS, copy the required certificates to the following directory: /opt/qradar/conf/trusted_certificates. Certificates that have following file extensions: .crt, .cert, or .der are supported. Copy the certificates to the trusted certificates directory before the log source is saved and deployed. |
| SOAP Port              | By default, port 80 is the port number for communicating with Tivoli® Endpoint Manager. Most configurations use port 443 for HTTPS communications.                                                                                                    |

#### Syslog Redirect protocol overview

The Syslog Redirect protocol is used as an alternative to the Syslog protocol. Use this protocol when you want to Extreme Security identify the specific device name that sent the events. Extreme Security can passively listen for Syslog events on UDP port 517.

The following table describes the protocol-specific parameters for the Syslog Redirect protocol:

**Table 29: Syslog Redirect protocol parameters** 

| Parameter                   | Description      |
|-----------------------------|------------------|
| Protocol Configuration      | Syslog Redirect  |
| Log Source Identifier RegEx | devname=([\w-]+) |
| Listen Port                 | 517              |
| Protocol                    | UDP              |

#### Adding bulk log sources

You can add up to 500 Microsoft™ Windows™ or Universal DSM log sources at one time. When you add multiple log sources at one time, you add a bulk log source in Extreme Security. Bulk log sources must share a common configuration.

- 1 Click the **Admin** tab.
- 2 Click the **Log Sources** icon.
- 3 From the **Bulk Actions** list, select **Bulk Add**.
- 4 Configure the parameters for the bulk log source.
  - File Upload Upload a text file that has one host name or IP per line
  - Manual Enter the host name or IP of the host that you wish to add
- 5 Click Save.
- 6 Click **Continue** to add the log sources.
- 7 On the **Admin** tab, click **Deploy Changes**.

#### Adding a log source parsing order

You can assign a priority order for when the events are parsed by the target event collector.

You can order the importance of the log sources by defining the parsing order for log sources that share a common IP address or host name. Defining the parsing order for log sources ensures that certain log sources are parsed in a specific order, regardless of changes to the log source configuration. The parsing order ensures that system performance is not affected by changes to log source configuration by preventing unnecessary parsing. The parsing order ensures that low-level event sources are not parsed for events before more important log source.

- 1 Click the **Admin** tab.
- 2 Click the **Log Source Parsing Ordering** icon.
- 3 Select a log source.

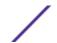

- 4 Optional: From the **Selected Event Collector** list, select the Event Collector to define the log source parsing order.
- 5 Optional: From the **Log Source Host** list, select a log source.
- 6 Prioritize the log source parsing order.
- 7 Click Save.

# **2** Log source extension management

#### Adding a log source extension

You can create log source extensions to extend or modify the parsing routines of specific devices.

A *log source extension* is an XML file that includes all of the regular expression patterns that are required to identify and categorize events from the event payload. Extension files can be used to parse events when you must correct a parsing issue or you must override the default parsing for an event from a DSM. When a DSM does not exist to parse events for an appliance or security device in your network, an extension can provide event support. The **Log Activity** tab identifies log source events in these basic types:

- Log sources that properly parse the event. Properly parsed events are assigned to the correct log source type and category. In this case, no intervention or extension is required.
- Log sources that parse events, but have a value **Unknown** in the **Log Source** parameter. Unknown events are log source events where the log source type is identified, but the payload information cannot be understood by the DSM. The system cannot determine an event identifier from the available information to properly categorize the event. In this case, the event can be mapped to a category or a log source extension can be written to repair the event parsing for unknown events.
- Log sources that cannot identify the log source type and have a value of **Stored** event in the **Log Source** parameter. Stored events require you to update your DSM files or write a log source extension to properly parse the event. After the event parses, you can then map the events.

Before you can add a log source extension, you must create the extension document. The extension document is an XML document that you can create with any common word processing or text editing application. Multiple extension documents can be created, uploaded, and associated with various log source types. The format of the extension document must conform to a standard XML schema document (XSD). To develop an extension document, knowledge of and experience with XML coding is required.

#### Adding a log source extension

You can add a log source extension to extend or modify the parsing routines of specific devices.

- 1 Click the **Admin** tab.
- 2 Click the **Log Source Extensions** icon.
- 3 Click Add.

4 From the **Use Condition** list, select one of the following options:

| Option                 | Description                                                                                                    |
|------------------------|----------------------------------------------------------------------------------------------------|
| Parsing<br>Enhancement | Select this option when the device support module (DSM) correctly parses most fields for the log source. The incorrectly parsed field values are enhanced with the new XML values.                                     |
| Parsing Override       | Select this option when the device support module (DSM) is unable to parse correctly. The log source extension completely overrides the failed parsing by the DSM and substitutes the parsing with the new XML values. |

5 From the **Log Source Types** list, select one of the following options:

| Option             | Description                                                                                                    |
|--------------------|----------------------------------------------------------------------------------------------------|
| Available          | Select this option when the device support module (DSM) correctly parses most fields for the log source. The incorrectly parsed field values are enhanced with the new XML values.                                                                                                    |
| Set to default for | Select log sources to add or remove from the extension parsing. You can add or remove extensions from a log source.  When a log source extension is <b>Set to default for</b> a log source, new log sources of the same <b>Log Source Type</b> use the assigned log source extension. |

- 6 Click **Browse** to locate your log source extension XML document.
- 7 Click **Upload**. The contents of the log source extension is displayed to ensure that the proper extension file is uploaded. The extension file is evaluated against the XSD for errors when the file is uploaded.
- 8 Click Save.

If the extension file does not contain any errors, the new log source extension is created and enabled. It is possible to upload a log source extension without applying the extension to a log source. Any change to the status of an extension is applied immediately and managed hosts or Consoles enforce the new event parsing parameters in the log source extension.

On the **Log Activity** tab, verify that the parsing patterns for events is applied correctly. If the log source categorizes events as **Stored**, the parsing pattern in the log source extension requires adjustment. You can review the extension file against log source events to locate any event parsing issues.

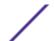

### Index

#### В

bulk add 28

#### C

Cisco NSEL 22 conventions, guide notice icons 4 text 5

#### Ε

EMC VMware protocol 22

#### F

forwarded protocol 23

IBM Proventia® Management SiteProtector® 11 IBM Tivoli Endpoint Manager protocol 27 introduction 4

#### J

JDBC protocol 9 JDBC SiteProtector protocol 11 Juniper Networks NSM protocol 14 Juniper Security Binary Log Collector protocol 25

#### L

log file protocol 16 log source status 8 log source extension disable extension 30 enable extension 30 log source extensions 30 log sources 8

#### M

manage 30
Microsoft DHCP protocol 19
Microsoft Exchange protocol 19
Microsoft IIS protocol 20
Microsoft Security Event Log protocol 18

#### N

network administrator 4

#### 0

OPSEC/LEA protocol 14 Oracle Database Listener protocol 22 overview 8

#### P

parsing order 28 PCAP Syslog Combination protocol 23

#### S

SDEE protocol 15 SMB Tail protocol 21 SNMPv2 protocol 15 Sophos Enterprise Console JDBC protocol 12 Syslog Redirect protocol 28

#### T

TCP multiline syslog protocol 26 TLS syslog protocol 24

#### U

UDP multiline syslog protocol 25

#### V

vCloud Director protocol 27

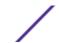